Sharon Hao

HW2

Collaborators: None

Checkmark Heuristic Evaluation

Hi Team Checkmark! Great job on your website so far. It is really beautiful, and I enjoyed playing around with it. I tried to note the things that could be improved, for the most part, since I'm assuming you'll want to keep improving your website. For the most part, I think it's coming along really nicely – my main concern is the messages tab. I feel like that area will probably require the most thinking and designing (will get into more detail)

#### **Student Selections**

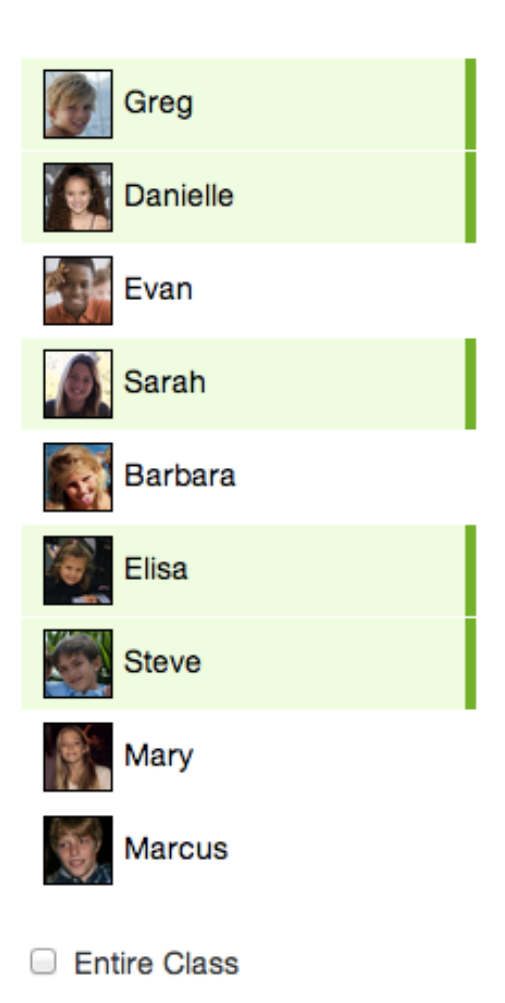

#### **1. Affordance**

The green highlighting gives really great affordance on which students have been selected. It is very clear that a selection  $is a toggle. (minor)$ 

#### **2. Efficiency**

I really like that you have a checkbox for "Entire Class". It seems like a very common use case would be to send a blast message to the all the parents in the class. (major)

#### **3. Efficiency**

One concern I have is that if the class were any larger (more students), it will be hard to select a specific student since they are not listed in any particular order. The teacher would have to scan the entire list to find the student(s) they are looking for. One quick solution would be to alphabetize them. (major)

#### **4. Colorblindness**

I really like how the students are

highlighted, I'm just concerned that green might not be the greatest color selection due to the fact that some people might be red-green colorblind. (minor)

## **5. Consistency**

I noticed that when you hover over the student pictures, a little popup gives some basic information about the student. I think it would make sense to maybe also show that information when we hover over the student names, since their photos

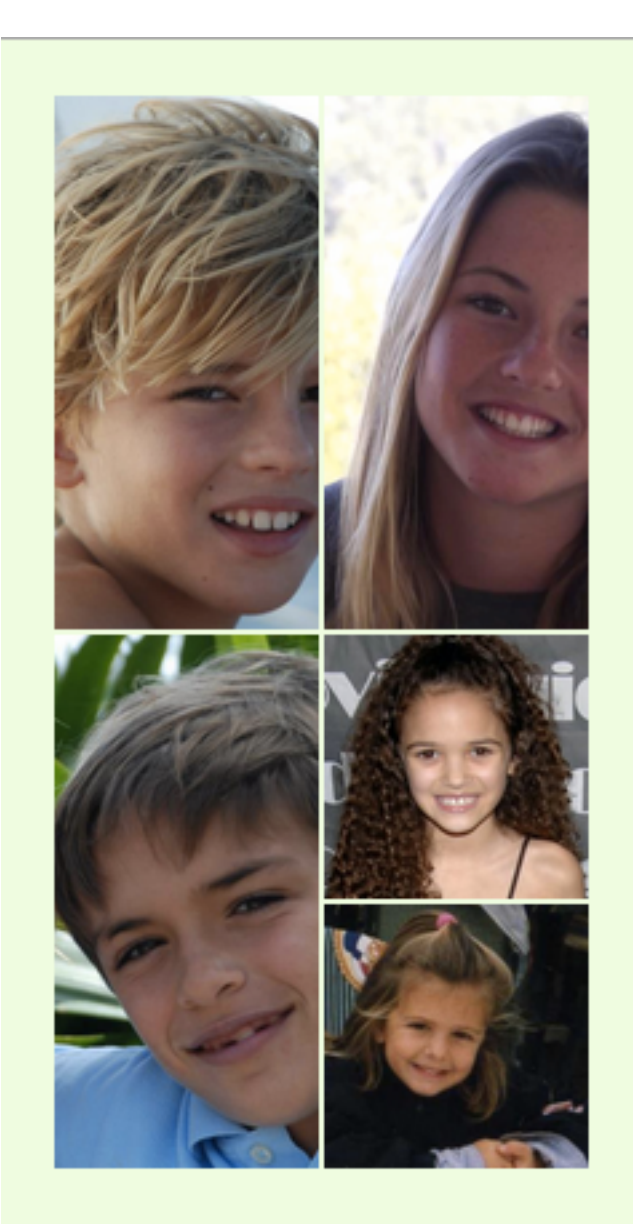

# 5 students selected

and names are so closely linked. (minor)

Selected Students

# **6. Feedback**

I think it's really great feedback to add a photo of the student when he/she is selected. This helps with the red-green colorblindness issue I mentioned earlier. (minor)

# **7. Affordance**

Hovering over the pictures gives parent and grade information. I didn't realize this until I tried it out just for fun. I think giving some more affordance that the photo is 'hoverable', such as perhabs adding a thick link-like border could be helpful. (minor)

#### Grades

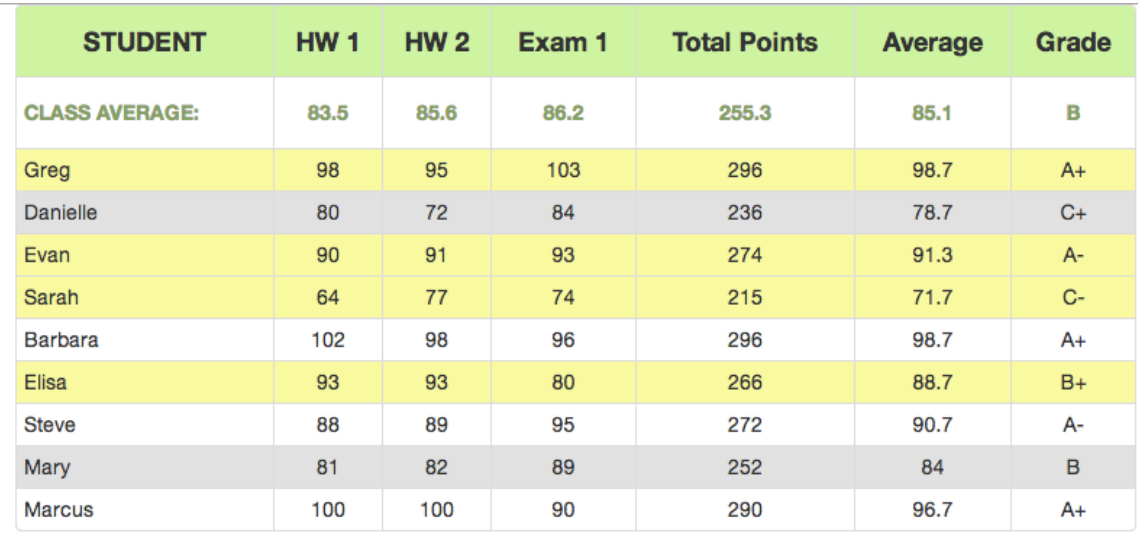

Send

#### **8. Affordance / Consistency**

When I hover over the rows in the grade panel, it gives me the affordance that clicking on the rows should cause something to happen. I would expect for either a profile of the student to pop up, or for the student selection be toggled. However, nothing happens, which can probably be confusing for the user. (major)

#### **9. Affordance / Aesthetics**

In the grades menu, when some students are selected, we end up having a mixture of yellow, grey, and white rows. I could not really figure out what the grey was for since I couldn't discern the alternating pattern with yellow rows interspersed. I thought at first that grey indicated that the student was in poor academic standing. I think there could probably be a better way to involve highlighting rows and still showing alternating rows (for easy readability). (minor)

#### **10. Flexibility/ efficiency / consistency and standards**

Since the grades are represented in a table format, I would expect to be able to sort the rows based on different categories (name, HW 1, HW2, Exam 1, Total Points, etc). (major)

## **11. Affordance / error prevention / safety**

In the grades page, I didn't know what the send button did so I clicked it and accidentally sent grade reports to 4 students. Since I had just been browsing the messages section, I thought I would perhaps be able to compose a message. I think this is a very easy to make mistake, and could lead to a lot of unintentional spamming. Perhaps a popup to confirm, or a more explicit send button might be helpful. (major)

Calendar

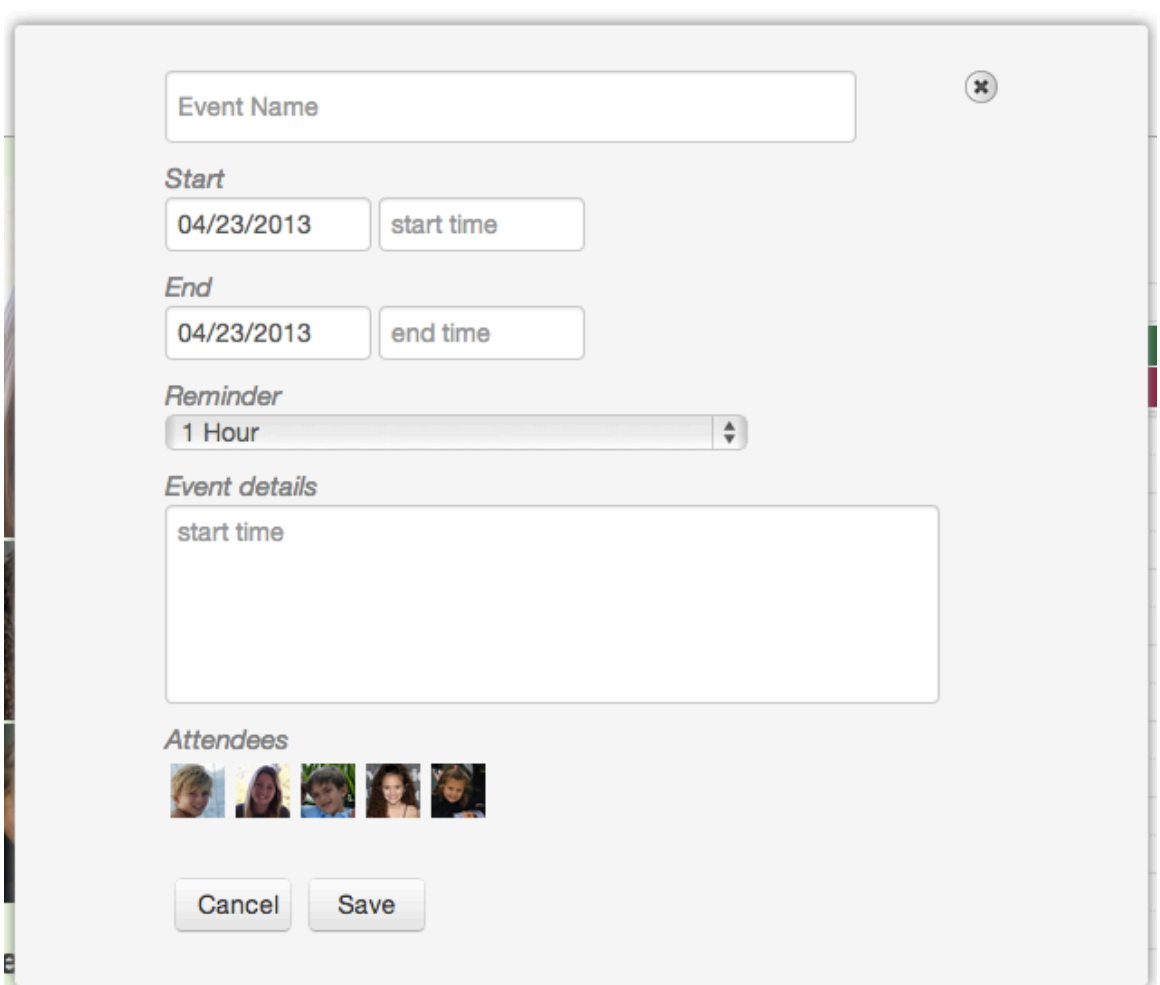

## **12. Consistency**

I see that when I create an event, the default attendees are those that have been selected. However, when the new event popup is showing, I can still select and deselect students in the container / background window. However, this doesn't

update the current 'create event' widget. I think that either background clickls should be disabled, enabled (and have action), or close the popup. (major)

## **13. Consistency (bug?)**

When I create an event (with start and end times), it is still listed as an all day event. I'm guessing this is just a minor bug. Just thought I'd let you know!

## **14. Fitt's law**

I see that you have both a cancel button and an 'x' button, which is nice. However, given that you have a lot of space, it might be more useable to have a larger 'x' button. (minor)

#### **Messages**

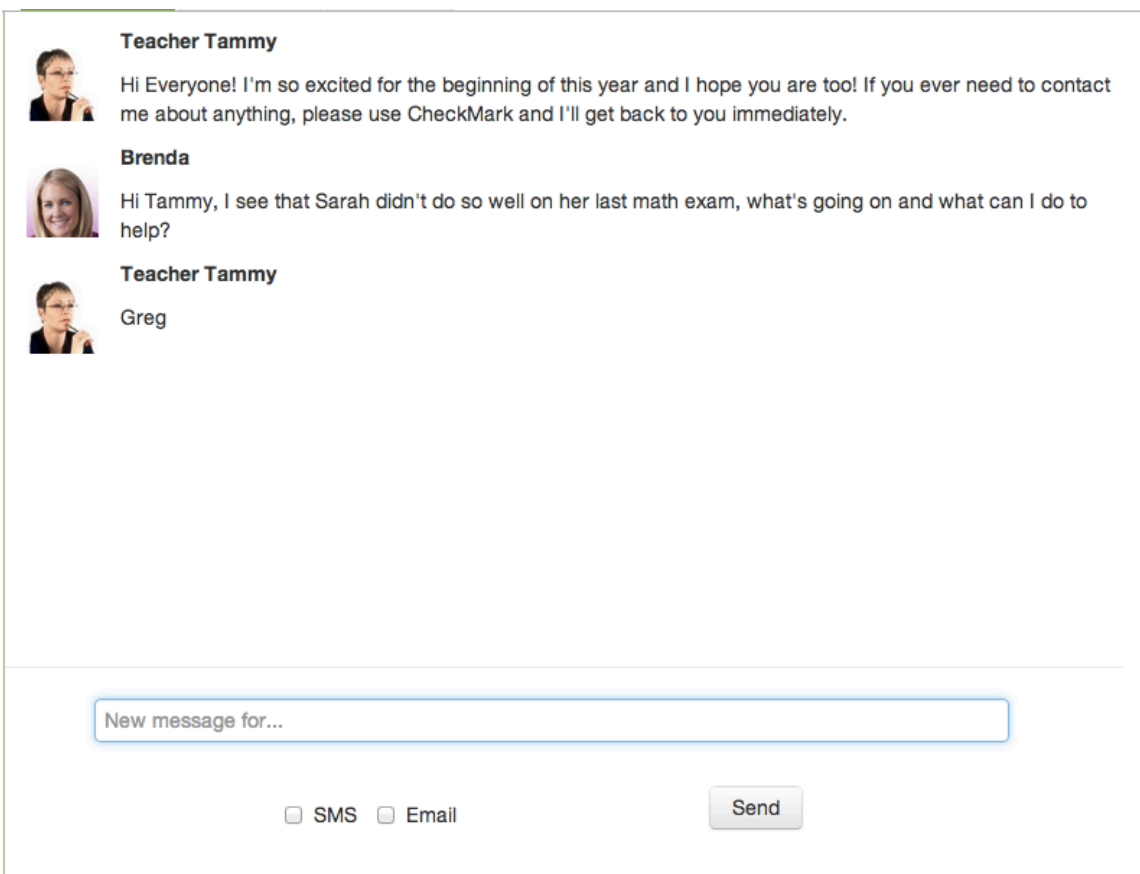

## **15. Learnability/ Visibility of system status**

I'm slightly confused about who receives the messages. It seems like Brenda's message should be a private message to just me (other parents don't need to know about Sarah's scores) but my messages seem to be blast messages to all current

selected student parents. Since these two types of messages (from and to) me have different visibilities, that should be distinguished. I am also unable to keep track of which parents receive my messages. Since my seleceted students my change in between messages, I am unable to keep track of who my previous messages were to. I think this is probably the most major issue that I found. (major)

## **16. Visibility of system status**

Similar to problem 15, when I send messages I also am not able to tell the difference between SMS, Email, and none. I realize that the ones that are checked are the methods of communication that will also be used. Perhaps, each method (previous ones included) should have some more information about what modes of communication were used. (major)

# **17. Learnability / affordance / safety**

I think the placeholder text for sending a message is rather misleading. When I first saw it, I type 'Greg' because I wanted to send him a message. Instead, I sent a message that said 'Greg'. Perhaps this can be something along the lines of "message" for selected students' parents". (major)

# **18. Affordances / efficiency**

Perhaps if Brenda (Sarah's mom) wrote a message but instead said "I'm concerned about my daughter's grades". As a teacher, if I don't remember who Brenda is, I'd have to hover over all of the girls in the class to figure out whose mom is Brenda. I think there could be more affordance as to who each parent is. (major)

General

# **19. Aesthetics**

I love the color scheme and organization. It doesn't overwhelm me with information, and is really easy on the eyes. Great job! (major)

Overall, I think this website is coming along very nicely! Keep up the great work  $$ my main comments and opinions are about the messages section.